In Outlook lässt sich bestimmen wie das Nachrichtenformat für einzelne oder gar sämtliche Nachrichten aussehen soll.

## **Für individuelle Kontakte gehen wir wie folgt vor:**

Wir starten Outlook öffnen das Adressbuch oder den Kontakteordner und klicken doppelt auf einen ausgewählten Kontakt.

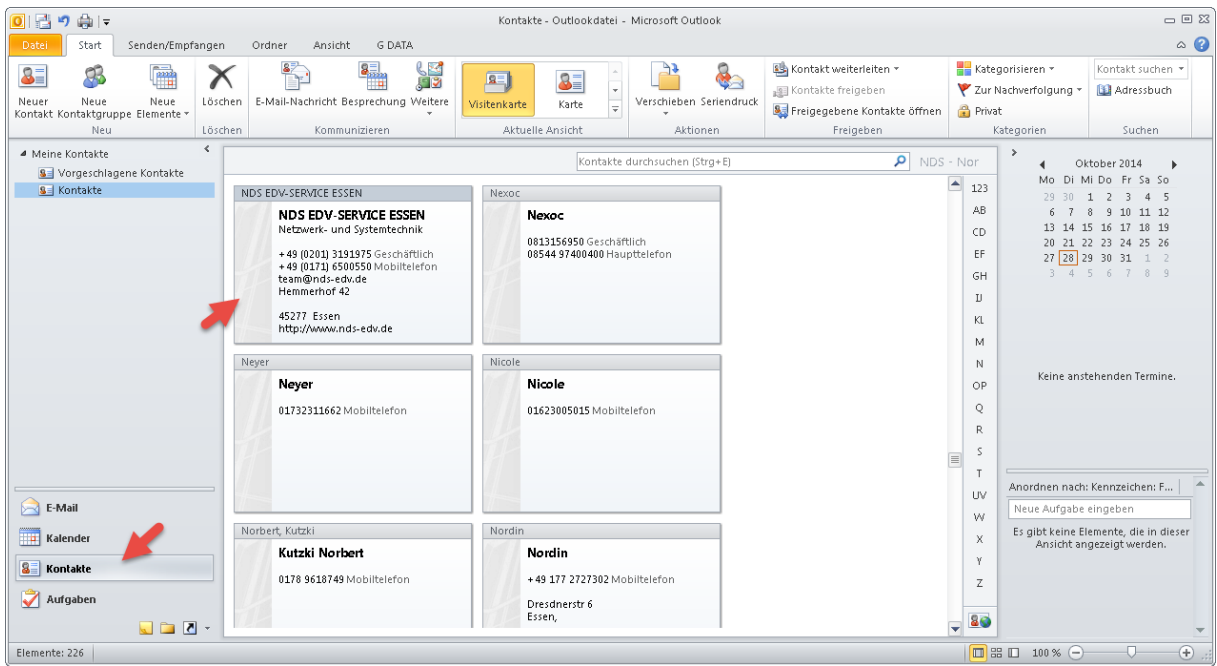

Die **Kontaktdetails** öffnen sich in einem neuen Fenster. Wir **klicken doppelt** auf die **E-Mail Adresse > Weitere Optionen > Outlook Eigenschaften**

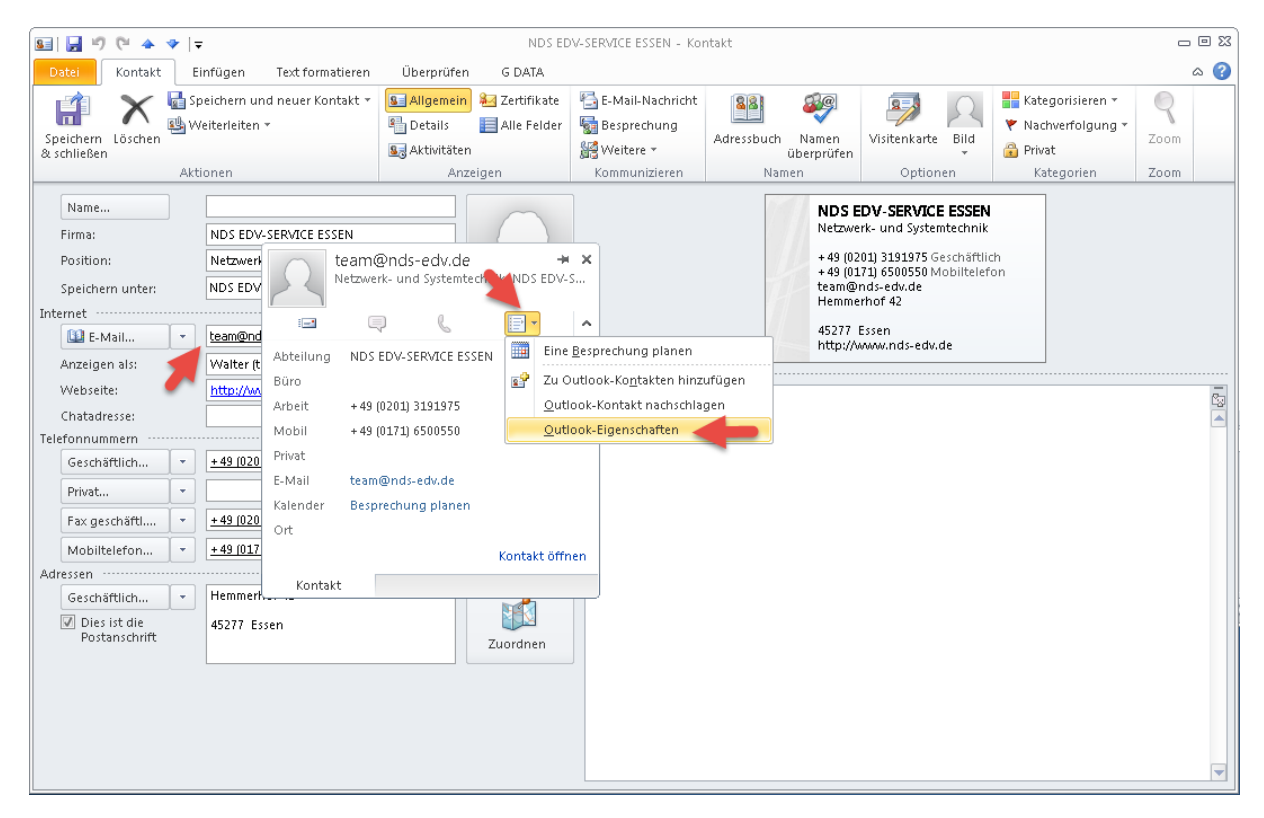

Es öffnet sich das **Eigenschaftsfenster** der E-Mail Adresse.

## **Outlook 2010 - Nachrichtenformat individuell**

Unter Internetformat können wir nun unsere individuelle Einstellung vornehmen.

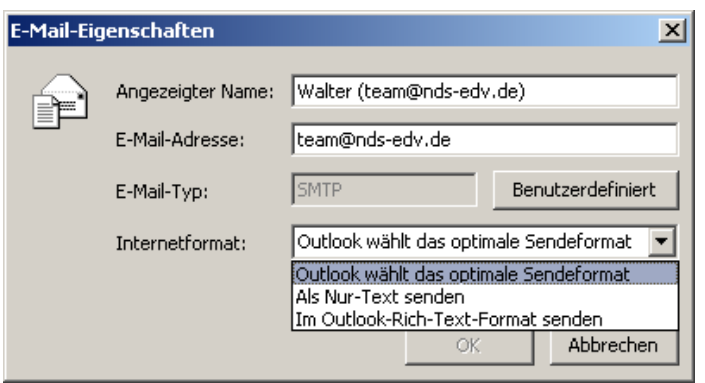

Wenn wir uns jetzt für nur **Text senden** entscheiden werden alle künftigen E-Mail als Textformatierung versandt.

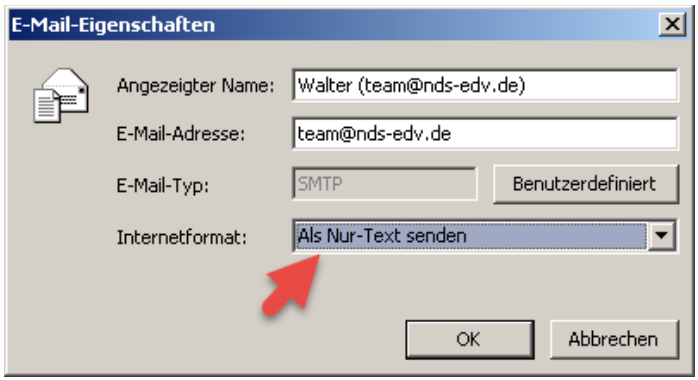